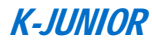

# **K-Junior OS MANUAL**

## **Usage and Functions**

**October 2009 Edition** 

K-JUNIOR

K-Junior OS Manual, Usage and functions - page 1 -

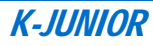

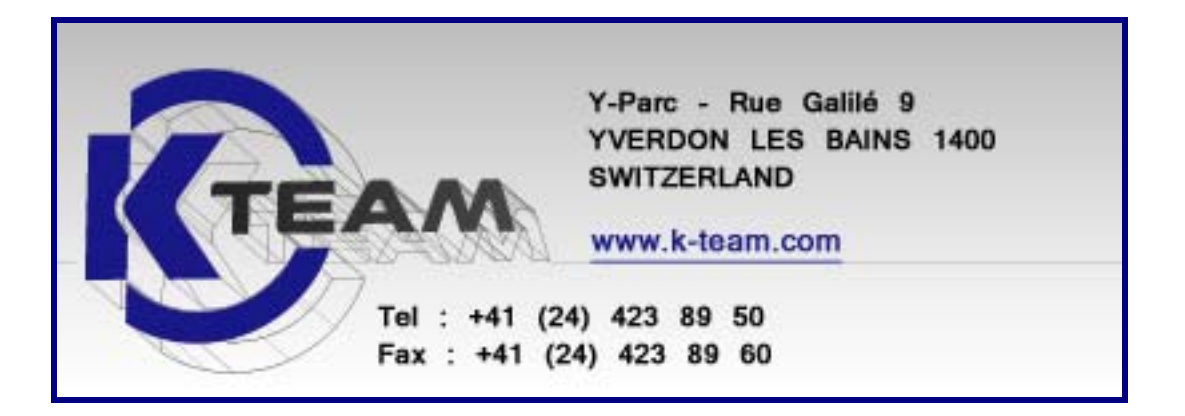

#### **NOTICE**

**The information included in this manual is subject to change without prior notice. K-Team cannot be held responsible for any technical or writing omissions, nor any consequent damage that may arise**.

**In the same way, the product names mentioned in this manual and in the CD-Rom for identification purposes may be trademarks, whether registered or not, belonging to their respective owners.** 

## **Table of contents**

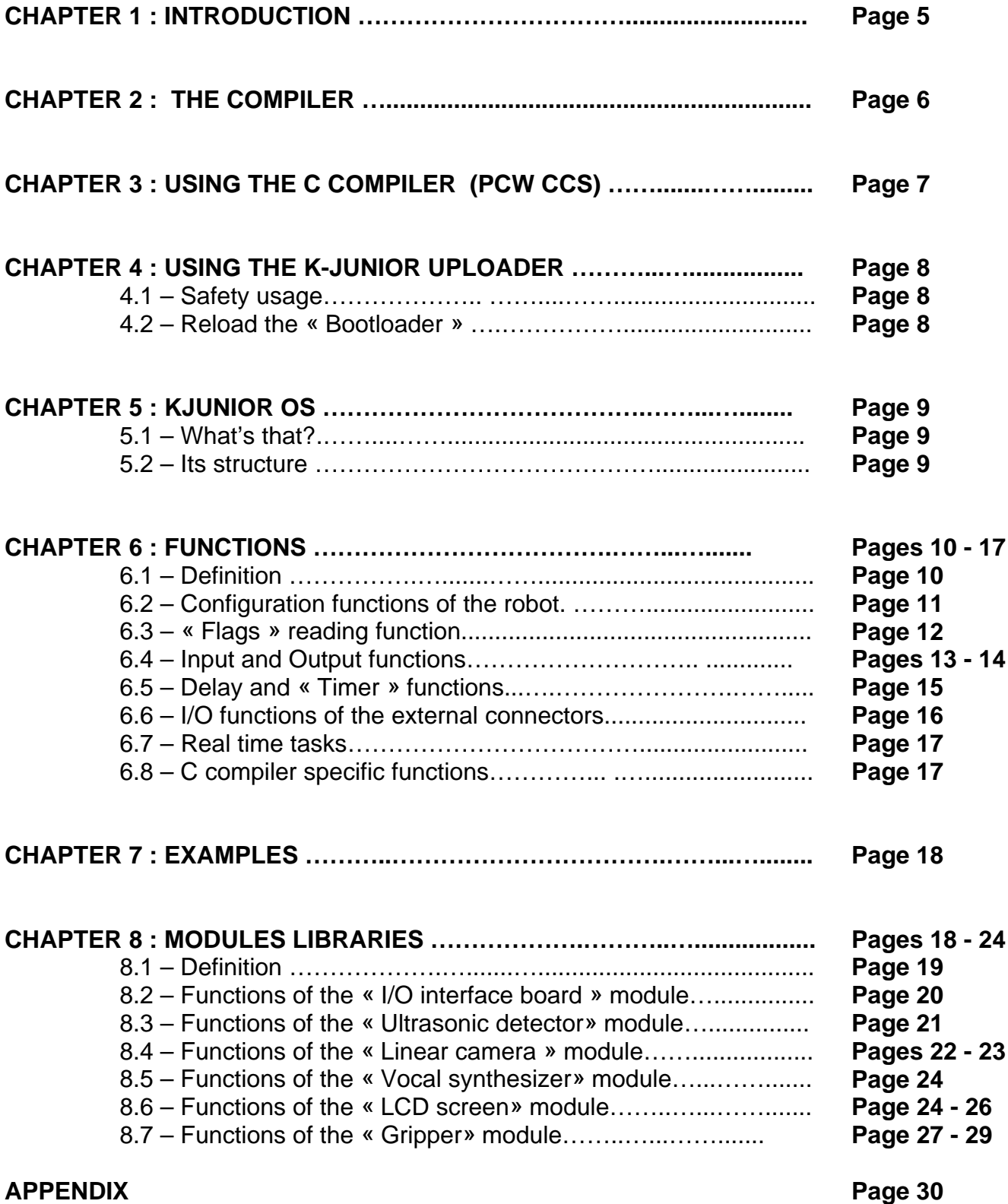

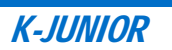

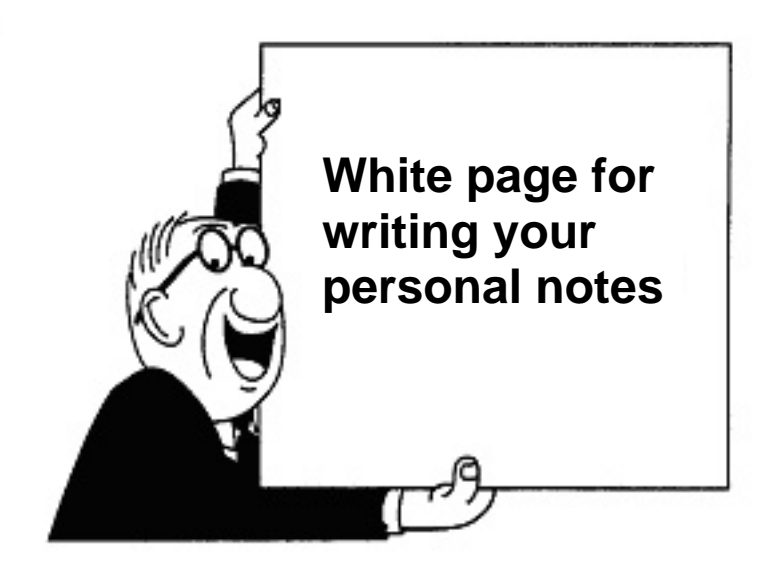

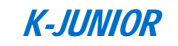

## **1 – INTRODUCTION**

K-Junior is provided with a processor from Microchip, the PIC16F887.

This processor is used in many applications; therefore there is already a big community with many users.

Microchip provides a free assembler for the PICs. But this low-level language is not well suitable for a fast development in robotics. It is rather a specific language for the low-level layers.

In this manual we will introduce the particular case of C language to you, which is to our opinion the most suitable.

The whole K-Junior OS (« Operating System », embedded system on the K-Junior) was developed in this language. We distribute the source codes under the LGPL license, which means that you can use it freely and without restraint (except for commercial purpose).

Let's see more in detail the programming part.

*This document is suitable for people having already some basic knowledge in C language.*

## **2 – THE COMPILER**

Nowadays there are on the market many C compilers for PIC micro-processors on the market, more or less expensive but also more or less reliable.

After having tested many among others, K-Team recommends the « PCW » C compiler from CCS for its quality, support and price ratio and is multi-platforms support. It is one among the best in the market: it comprises many high-level integrated functions along with a friendly user interface.

Following commercial agreements with CCS, you can obtain a specific version of the PWC compiler, including a compiler/debugger (limited to the PIC 16F887 and 16F886) and an editor in full version.

You can obtain this version of the PCW compiler by contacting K-Team.

If you wish, you can obtain an external PIC « ICD\_S » programmer to program again the microprocessor.

> **Currently we do not assure any support for another C compiler. If you already have another C compiler for PIC, you need to adapt the source code of the « K-Junior OS ».**

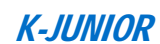

## **3 – USAGE OF THE PIC C COMPILER**

The following steps are required to install the PIC C compiler from CCS:

- create a directory « PICC » in the directory « *Program Files* » of Windows ;
- In this directory copy the licence « *pcm.crg* » you received;
- Run the setup file « *SetupPcw.exe* » you received or available in the directory « PCW CCS » of the CD-ROM *« Installation Professor* » delivered with the DIDAPACK from K-TEAM.

When the install procedure is finished, you may modify and compile the K-Junior OS as follows :

- Copy on your PC the directory « *K-JuniorOS\_Sources* » from the Support CD-ROM or download the last version on the K-Team web site.
- start the PIC C compiler (short-cut on the Windows desktop or in the menu bar « *Start / Programmes / PIC-C* » ;
- Click on « Project » then « Open » and select the file « *KJOs.pjt* » in the directory « *K-JuniorOS / K-JuniorOS\_Sources* » copied in your PC;
- Click on « Project » then « Open » and select the file « KJOs.c » ;
- Add your code ;
- Click on the object « compile » or press the F9 key of your keyboard to compile.

If there is no error in your code, the compiler will generate a file « KJOs.hex », compiled program that can be uploaded with the « K-Junior Uploader » into K-Junior (see next CHAPTER).

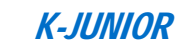

## **4 – USAGE OF THE K-JUNIOR UPLOADER**

Once your program is compiled, find the file « KJOs.hex » created by the compiler.

Use the « K-Junior Uploader » (Tiny Bootloader) to upload this OS (compiled program) into the « Flash » memory of the microprocessor of the K-Junior robot.

With the "K-Junior Uploader", you can upload a program through the USB serial port into the microprocessor of the K-Junior robot.

Please refer to the K-Junior UserManual to configure the Uploader software (see section 5.1).

The data (program uploading) sent from the "K-Junior Uploader" are processed and saved by a software named "KJ-Bootloader" that K-Team loaded into the Flash memory of the PIC when the K-Junior was assembled.

#### **4.1 Safety usage**

A bad manipulation may erase the "Bootloader" program from the memory. In this case, the upload through the USB serial port will not be possible anymore (usage "K-Junior Uploader").

If you load a program you compiled (C compiler, Assembly, etc.), make sure you respect following rule:

> The memory zone from 0x1F00 to 0x1FFF ("Bootloader" reserved zone) **must never be written.**

The compiled filed (".hex") issed from K-TEAM respect this rule.

If you erase by mistake this memory zone during a bad manipulation and you have an external programmer, reload the "KJ-Bootloader.hex" file included in your K-Junior Support CD-ROM (see next CHAPTER).

Refer to the K-Junior Uploader section in the K-Junior UserManual of the CD-ROM to do this upload.

#### **4.2 Reloading the « BootLoader » by the means of an external programmer**

If you have a serial programmer for the PIC16F887 microprocessor (« PicStart © » from Microchip or « ICD-S » from CCS for example) you can reflash the memory of the K-Junior's PIC and reload the "KJ-Bootloader.hex" file included in the K-Junior Support CD-Rom or on the K-team website and recover the serial upload functionality.

### **5. K-JUNIOR OS**

#### **5.1 What's that?**

We can say that:

« K-Junior OS is for K-Junior, what Windows or Linux is for your PC ».

The K-Junior OS manages the resources of K-Junior and it enables you to access the embedded hardware.

#### **5.2 It's structure**

The source code of the K-Junior OS can be found on the K-junior Support CD-Rom or on the K-Team web site under Support->Download->K-Junior.

This OS is composed of several files :

- « *KJOs.c* », main file containing the « main » ; in this file, you declare your variables, your functions and you write your code;
- « *KJunior.c* », file containing the sources of the control and access function to the K-Junior robot hardware (\*) ;
- « KJunior*.h* », file containing the functions prototypes you use and the K-Junior parameters (quartz frequency, baudrate...) (\*) ;
- « *16f887.h* », file containing the registers addresses of the processor (\*) ;
- « *variables.c* », file containg the internal variables (\*) ;
- « *constantes.h* », file containing the constants definitions (\*) ;
- « *versions.txt* », description of the modifications done at every version.

(\*) : these files must not be modified by "ordinary" users programming the behaviours of K-Junior, but "expert" users who would like to modify and improve the functions of « K-Junior OS ».

Other files are available in the directory « *Libs* » for using the extension modules (I/O interface board, linear camera, Gripper, etc.).

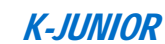

## **6 – FUNCTIONS**

#### **6.1 Definition**

Here's a small explanation before starting with the list of the available functions for the K-Junior OS.

General notation of the available functions  $\alpha$  a = f(b);  $\alpha$ 

- a is the returned value;
- f is the function;
- **b** is the parameter;

Variable notations:

- char is a 8bits signed integer variable, 1 octet (-128 to 127) ;
- unsigned char is a 8 bits unsigned variable, 1 octet (0 to 255) ;
- int1 is a bit variable (boolean, 0 or 1) ;
- int is a 16bits signed integer variable (-32768 to 32767) ;
- unsigned int is a 16bits unsigned integer variable (0 to 65535) ;
- unsigned int16 is a 16bits unsigned integer variable (0 to 65535) ;
- signed int8 is a 8bits signed integer variable (-128 to 127);

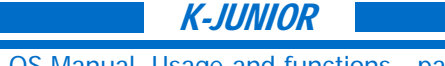

#### **6.2 Configuration functions of the robot**

void KJunior\_init( void )

*Goal :* Initialize KJunior

*Parameter :* None

*Return :* Nothing

*Example :* KJunior\_init();

*Notice :* This function must be at the beginning of every program to initialize the KJunior robot with this default configuration:

- automatic reading of the IR sensor activated
- RS232 management activated
- Automatic reading of the TV receiver activated
- TV remote control activated.

#### void KJunior config auto refresh sensors( int1 Bit )

*Goal :* Configure the IR sensor reading

*Parameter :* MANUAL or REFRESH (by default)

Return *:* Nothing

*Example :* KJunior\_config\_auto\_refresh\_sensors( MANUAL );

*Notice :* This function configures if the automatic reading of the IR sensors are activated

(parameter REFRESH) or not (parameter MANUAL).

void KJunior\_config\_auto\_refresh\_tv\_remote( int1 Bit)

*Goal :* Configure the automatic reading of the TV remote receiver.

*Parameter* : MANUAL or REFRESH (by default)

Return *:* Nothing

*Example :* KJunior\_config\_auto\_refresh\_tv\_remote( MANUAL );

*Notice :* This function configures if the TV remote receiver is refreshing automatically (Parameter

REFRESH) or not (Parameter MANUAL).

void KJunior config rs232 control( int1 Bit)

*Goal :* Activate or note the "Serial Remote Control"

*Parameter :* DISABLE or ENABLE(by default)

*Return :* Nothing

*Example :* KJunior config rs232 control( DISABLE );

*Notice :* This function activates (parameter ENABLE) or not (parameter DISABLE) the RS232 "Serial Remote Control".

Warning: if this mode is activated, you can use the "printf" function (i.e. to view some values with a terminal) Goal you can't read anything from the serial port (getc, gets, etc.. are not available), all the data will be read by the "Serial Remote Control" process.

void KJunior config ty remote control( int1 Bit)

*Goal :* Activate or not the "TV Remote Control" mode

*Parameter :* DISABLE or ENABLE(by default)

*Return :* Nothing

*Example :* KJunior config tv remote control( DISABLE );

*Notice :* This function activates (parameter ENABLE) or not (parameter DISABLE) the "TV Remote Control" mode (remote control of the motors with a TV remote).

#### **6.3 « Flags » reading function**

int1 KJunior\_flag\_sensors\_refreshed( void ) *Goal :* To know if the IR sensors were refreshed *Parameter :* None *Return :* The bit is set if the sensors just have been refreshed. *Example :* i = KJunior\_flag\_sensors\_refreshed(); *Notice :* You must reset the flag after with the « KJunior\_flag\_sensors\_reset » function. void KJunior flag\_sensors\_reset( void ) Goal : Reset the IR sensor flag *Parameter :* None *Return :* Nothing *Example:* KJunior flag sensors reset(); int1 KJunior\_flag\_rs232\_filtering( void ) *Goal:* To know if the "Serial Remote Control" mode is activated or not *Parameter :* None *Return :* 1 if the mode is activated and 0 if not. *Example :* i = KJunior\_flag\_rs232\_filtering(); int1 KJunior flag tv data refreshed( void ) *Goal:* To know if the TV receiver was refreshed or not. *Parameter :* None *Return :* 1 if some data was received on the TV receiver. *Example:* **i** = KJunior flag tv data refreshed(); *Notice :* You must reset the flag after with the "KJunior\_flag\_tv\_data\_reset" function. int1 KJunior flag ty data emitting void) *Goal:* To know if the emitting is complete or not. *Parameter :* None *Return :* 1 if some data are still emitting or 0 it's done *Example:*  $i =$  KJunior flag tv data emitting(); void KJunior\_flag\_tv\_data\_reset( void ) Goal : Reset the TV receiver flag. *Parameter :* None *Return :* None *Example :* KJunior\_flag\_tv\_data\_reset();

#### **6.4 Input and Output functions**

Signed int16 KJunior\_get\_proximity( char Sensor ) *Goal :* Get the value of the proximity sensor *Parameter* : FRONT, FRONTLEFT, FRONTRIGHT, LEFT, RIGHT, REAR, GROUNDLEFT, GROUNDRIGHT, GROUNDFRONTLEFT, GROUNDFRONTRIGHT *Return :* 10bits value ( 0(nothing) to 1024(an obstacle is very near) ) *Example :* i = KJunior get proximity( FRONT ); Return the proximity value of the "Front" IR sensor.

signed int16 KJunior get brightness( char Sensor )

Goal : Get the brightness value of a IR sensor.

*Parameter* : FRONT, FRONTLEFT, FRONTRIGHT, LEFT, RIGHT, REAR, GROUNDLEFT, GROUNDRIGHT, GROUNDFRONTLEFT, GROUNDFRONTRIGHT

*Return :* 10 bits value ( 0(big luminosity) to 1024(dark))

*Example :* i = KJunior get brightness( REAR ); Return the brightness value of the "Rear" sensor.

unsigned char KJunior\_get\_switch\_state( )

*Goal :* Read the state of the dip switch

*Parameter :* None

*Return :* 0 (all switch turn Off) to 7 (all switch On).

*Example :*  $i =$  KJunior get switch state( ); Return the state of the Dip switch

unsigned char KJunior\_get\_tv\_data( void )

Goal : Get the data received on the TV receiver.

*Parameter* : None

*Return :* 6 bits value ( 0 to 63 )

*Example :*  $i =$  KJunior get tv data(); Return the coded value of the pressed TV remote button or from another K-Junior. i.e. the value will be 2 if the button 2 of the numeric pad is pressed.

unsigned char KJunior get ty addr( void )

Goal : Get the address received on the TV receiver.

*Parameter* : None

*Return :* 5 bits value ( 0 to 31 )

*Example :* i = KJunior get tv addr(); Return the address of the TV remote or of another K-Junior. i.e. the value will be 2 if another K-Junior send a command like "KJunior\_send\_tv\_value(2.10)"

void KJunior send ty value( unsigned char addr, unsigned char data )

*Goal :* send a data and an address value on the IR emitter using the RC5 code *Parameter* : addr (0 to 31), data (0 to 63)

*Return :* Nothing

*Example :* KJunior\_send\_tv\_value(2,10); Send a message on the IR emitter with an address of 2 and a Data of 10. Every closest K-Junior will received this message.

void KJunior\_set\_speed( signed int8 LeftSpeed, signed int8 RightSpeed)

*Goal :* Set the speed of the motor left (first value) and right (second value) *Parameter :* -20 to 20 (  $0 = Stop$  )

*Return :* None

*Example :* KJunior set speed( 5, -5); set a speed of +5 on the left motor and -5 on the right motor. The robot will turn on itself in this example.

*Notice :* The PWM command has a fixed frequency of 240Hz and variable duty cycle from 0 to 100% fixed by the consigne, where 20 set a PWM ratio of 100%.

#### void KJunior\_beep( unsigned char Freq)

*Goal :* Make a continuous sound with the « Buzzer » at the selected frequency sound *Parameter :* Frequency (0 to 100) where 0 is Off and 100 is 2kHz *Return :* None *Example :* KJunior\_beep( 91 ); Make a sound of 200Hz on the « Buzzer » of the KJunior.

Please refer to section 3.2.3 in the K-Juniot user manual to calculate the corresponding frequency.

#### void KJunior led left( int1 State)

*Goal :* turn ON or OFF the LED "Left"

*Parameter :* ON (1) or OFF (0)

*Return :* None

*Example :* KJunior led left( ON ); Turn ON the "Left" LED of the robot.

#### void KJunior led frontleft( int1 State)

Goal : turn ON or OFF the LED "Front Left"

*Parameter :* ON (1) or OFF (0)

*Return :* None

*Example :* KJunior led frontleft( ON ); Turn ON the "Front Left" LED of the robot.

void KJunior\_led\_frontright( int1 State)

Goal : turn ON or OFF the LED "Front Right"

- *Parameter :* ON (1) or OFF (0)
- *Return :* None
- *Example :* KJunior led frontright( ON ); Turn ON the "Front Right" LED of the robot.

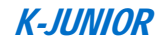

void KJunior\_led\_right( int1 State) Goal : turn ON or OFF the LED "Right" *Parameter :* ON (1) or OFF (0) *Return :* None *Example :* KJunior\_led\_right( ON ); Turn ON the "Right" LED of the robot.

void KJunior\_led\_onoff( int1 State)

*Goal :* turn ON or OFF the LED « On/Off »

*Parameter :* ON (1) or OFF (0)

*Return :* None

*Example :* KJunior led onoff( ON ); Turn ON the « On/Off » of the robot.

void KJunior\_manual\_refresh\_sensors( void )

Goal : Refresh manually the IR sensors.

*Parameter :* None

*Return :* None

*Example :* KJunior\_manual\_refresh\_sensors(); refresh the value of the IR sensors.

*Notice :* This function is useful only after disabling the automatic refresh sensor mode with the function « KJunior\_config\_auto\_refresh\_sensors ».

Then use one of the two functions to read the IR sensors (« KJunior\_get\_proximity » or « KJunior get brightness »).

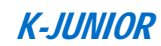

#### **6.5 Delay and « Timer » functions**

void KJunior\_delay\_s( unsigned int Delay) *Goal :* Put a delay in second (temporization). *Parameter :* Time to wait in seconds ( 0 to 65535) *Return :* None *Example* : KJunior\_delay\_s( 120 ); Wait 2 minutes. void KJunior\_delay\_ms( unsigned int Delay) *Goal :* Put a delay in millisecond (temporization). *Parameter :* Time to wait in ms ( 0 to 65535 ) *Return :* None *Example* : KJunior\_delay\_ms( 5000 ); Wait 5s. void KJunior\_delay\_us( unsigned int Delay) *Goal :* Put a delay in microsecond (temporization). *Parameter :* Time to wait in us ( 0 to 65535) *Return :* None

*Example* : KJunior\_delay\_us( 500 ); wait 500 us.

A 32 bits timer provides the time (in millisecond) elapsed since the robot is turned on.

#### unsigned int32 KJunior\_get\_time( void )

*Goal :* Get the value of the elapsed time in ms. *Parameter :* None *Return :* Unsigned int32 ( 0 to 4294967295 ) *Example :* Timer = KJunior\_get\_time(); Timer = elapsed time in ms.

void KJunior\_set\_time(unsigned int32 Time)

*Goal :* Initialize or force the elapsed time of the timer for the « KJunior\_get\_time » function.

*Parameter :* Unsigned int32 ( 0 to 4294967295 )

*Return :* None

*Example :* KJunior\_set\_time(0); Initialize the timer to 0 ms.

#### **6.6 I/O functions of the external connectors**

int1 KJunior ext read PINB6( void )

*Goal :* Read the digital Input/Output RB6 of the microcontroller.

*Parameter :* None

*Return :* 0 or 1

*Example :* i = KJunior\_ext\_read\_PINB6(); Return the state (0 or 1) of RB6 pin.

*Notice :* This Input/Output is connected to the external connector "Power supply and I<sup>2</sup>C Bus" (see KJunior schematics).

int1 KJunior ext read PINB7( void )

*Goal :* Read the digital Input/Output RB7 of the microcontroller.

*Parameter :* None

*Return :* 0 or 1

*Example :*  $i =$  KJunior ext read PINB7(); Return the state (0 or 1) of RB7 pin.

*Notice :* This Input/Output is connected to the external connector "Power supply and I<sup>2</sup>C Bus" (see KJunior schematics).

void KJunior\_ext\_write\_PINB6( int1 Bit )

*Goal :* Set the value of the digital output RB6 of the microcontroller.

*Parameter :* 0 or 1

*Return :* None

*Example :*  $i =$  KJunior\_ext\_write\_PINB6(1); set the RB6 pin to 1 (+5V)

*Notice :* This Input/Output is connected to the external connector "Power supply and I<sup>2</sup>C Bus" (see KJunior schematics).

void KJunior\_ext\_write\_PINB7( int1 Bit )

*Goal :* Set the value of the digital output RB7 of the microcontroller.

*Parameter :* 0 or 1

*Return :* None

*Example :*  $i =$  KJunior ext write PINB7(1); set the RB7 pin to 1 (+5V)

*Notice :* This Input/Output is connected to the external connector "Power supply and I<sup>2</sup>C Bus" (see KJunior schematics).

#### **6.8 C compiler specific functions**

Like any C compiler, the CCS compiler has a very big set of functions in addition of the « ANSY » functions, like the  $I^2C$  bus access, random number generation, delay, etc... You can find the details of these functions in the user manual of the CCS compiler.

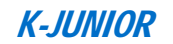

## **7 – EXAMPLES**

Many examples with comments are available (free to use in your project) in the support CD-rom.

A RTF file « *KJuniorGlossaireFonctionsC.rtf* » are available too in the « *KJuniorOS/KJuniorOS\_Sources* » directory, it allows you to quickly choose the needed function and to copy it to your code (See the C compilation tutorial in the « *programming* tools» Section of the CD-rom.

## **8 – MODULES LIBRARIES**

#### **8.1 Definition**

As the Hemisson turrets are compatible with the K-Junior, all the turrets libraries are compatible too. Then all the following functions have the same named as the Hemisson turrets functions.

In your own KJunior OS code, you can use some management and access functions of the turrets (GenIO, LinCam, USsensor, Gripper, etc..) via the I<sup>2</sup>C bus of the Robot.

These functions are defined in the « *\*.h* » files available in the « *Libs* » directory of the CD-rom.

These libraries for the management and access functions are located in the different sub-directories with the same summary denomination as the turret. « *GenIO* » e.g. for the Input Output module.

These directories contain the following files:

- « *Hemxx.h* », file having the sources and the define of the turret access function.
- « *Example\_xx.c* », file containing an example of turret utilisation and explanation to use it in your project.

To use these functions in your project, place the "Hemxx.h" of the turret in your project directory and add « #include Hemxx.h » in your « KJOs.c » project file.

#### **8.2 Functions of the « I/O interface board » module**

void HemGenIO\_Init( void )

*Goal :* Initialize the turret

*Parameter :* None

*Return :* None

*Example :* HemGenIO\_Init();

*Notice :* It's the first function to call at the beginning of your Code to initialize the GenIO turret.

char HemGenIO Read Version( void)

Goal : Read the firmware version (OS) of the GenIO turret connected on the I<sup>2</sup>C Bus

*Parameter :* None

- *Return :* Unsigned int8 (Firmware version number)
- *Example :* NumVer = HemGenIO Read Version();
- *Notice :* This function can be used to verify the presence of the turret. If 0xFF is returned then no turret is plugged.

int1 HemGenIO\_Read\_Digital( char Input )

- *Goal :* Read the state of a digital Input.
- *Parameter :* 0 to 11 (digital input number)
- *Return :* 0 or 1 (state of the digital input)
- *Example :* EtatD2 = HemGenIO\_Read\_Digital( 2 ); Return the state of the digital input n°2.
- *Notice :* This function will automatically configure the selected I/O as a Input.

#### void HemGenIO\_Write\_Digital( char Output , int1 State )

*Goal :* Set the the state of a digital output of the turret.

*Parameter1 : 0 to 11 (digital output number* 

*Parameter2 :* 0 or 1 (State of the selected output)

*Return :* None

*Example :* HemGenIO\_Write\_Digital( 9, 1 ); Set the digital ouput n°9 to +5V.

*Notice :* This function will automatically configure the selected I/O as an Output

#### unsigned char HemGenIO Read\_Analog( char Input )

- *Goal :* Read the value of an analog Input
- *Parameter :* 0 to 4 (Analog input number)
- *Return :* Unsigned int8 (0 = 0V and 255 = 5V)
- *Example :* ValueA3 = HemGenIO\_Read\_Analog( 3 ); Return the analog value of the input number 3. (i.e. if ValueA3 = 150, Voltage of A3 = 150 x  $\frac{1}{5}$  /255 = 2.94V).

#### **8.3 Functions of the « Ultrasonic detector» module**

void HemUltraSon\_Init( void )

- *Goal :* Initialize the turret
- *Parameter :* None
- *Return :* None

*Example :* HemUltraSon\_Init();

*Notice :* It's the first function to call at the beginning of your Code to initialize the USsensor turret

char HemUltraSon Read Version( void )

- Goal : Read the firmware version (OS) of the USsensor turret connected on the I<sup>2</sup>C Bus
- *Parameter :* None
- *Return :* Unsigned int8 (Firmware version number)
- *Example :* NumVer = HemUltraSon Read Version();
- *Notice :* This function can be used to verify the presence of the turret. If 0xFF is returned then no turret is plugged.

#### unsigned char HemUltrason\_Read\_Brightness( void )

- *Goal :* read the value of the brightness sensor
- *Parameter :* None
- *Return :* Unsigned int8.
- *Example :* Lum = HemUltraSon\_Read\_Brightness(); Return the analog value of the brightness sensor.

#### void HemUltraSon\_Start\_Mesure( void )

- *Goal :* Start a distance acquisition.
- *Parameter :* None
- *Return :* None
- *Example :* HemUltraSon Start Mesure();
- *Notice :* This function includes a delay of 65ms (emitting and receiving time of the Ultrasons).

#### unsigned int16 HemUltrason\_Read\_Value( char EchoNumber )

- *Goal :* Read the distance value of the selected Echo (unit cm)
- *Parameter :* 0 to 7 (Number of the Echo)
- *Return :* Unsigned int16(0 to 65535)
- *Example :* Dist1 = HemUltraSon\_Read\_Value( 0 ); Return the centimetre distance of the first echo.

#### void HemUltraSon\_Init\_Range\_Register( unsigned char Value )

*Goal :* Initialize the maximal range of the sensor.

- *Parameter :* unsigned int16 (0 to 65535)
- *Return :* None
- *Example :* HemUltraSon\_ Init\_Range\_Register ( 24 ); maximal range distance limited to
- 1075 mm (see the calculation below)
- *Notice :* The maximum range in mm is defined by:
	- $Dmax = (Parameter x 43mm) + 43mm$ :
	- 1 075mm =  $(24 \times 43$ mm $) + 43$ mm for the example.
	- The echo beyond this value will return 0.

#### **8.4 Functions of the « Linear camera » module**

The sensor of the linear camera is composed of 3 detection areas which hold 34 pixels each with 256 grey levels.

The pixels value (grey levels 0 to 255) of each area is defined in different tables of 34 unsigned int8 values as follows:

unsigned char HemLinCam Pixels Zone1[34] ; unsigned char HemLinCam Pixels Zone2[34] ; unsigned char HemLinCam Pixels Zone3[34] ; To use in your code to have access to the pixels value .

void HemLinCam\_Init( void )

*Goal :* Initialize the turret

*Parameter :* None

*Return :* None

*Example :* HemLinCam\_Init();

*Notice :* It's the first function to call at the beginning of your Code to initialize the LinCam turret.

char HemLinCam Read Version( void)

Goal : Read the firmware version (OS) of the LinCam turret connected on the I<sup>2</sup>C Bus

*Parameter :* None

*Return :* Unsigned int8 (« Firmware » version number)

*Example :* NumVer = HemLinCam Read Version();

*Notice :* This function can be used to verify the presence of the turret. If 0xFF is returned then no turret is plugged..

void HemLinCam\_Set\_Threshold( unsigned char Value )

*Goal :* Define the threshold value for the pixels reading.

*Parameter :* Unsigned int8 (0 to 255)

*Return :* None

*Example :* HemLinCam\_Set\_Threshold( 100 ); Define the Threshold to 100

*Notice :* When the pixels threshold reading is made, the pixels with a grey level >= than 100 will have a value of 255 and the other (< 100) will reset to 0.

unsigned char HemLinCam\_Read\_Threshold( void )

Goal : read the setting threshold value.

*Parameter :* None

*Return :* Unsigned int8 (0 to 255)

*Example :* Seuil = HemLinCam Read Threshold();

void HemLinCam\_Set\_Exposition\_Time( unsigned char Value )

*Goal :* Define the exposure time in ms.

*Parameter :* 1 to 10

*Return :* None

*Example :* HemLinCam\_ Set\_Exposition\_Time ( 2 );

*Notice :* Warning with the too big value, the pixels will be saturate very fast.

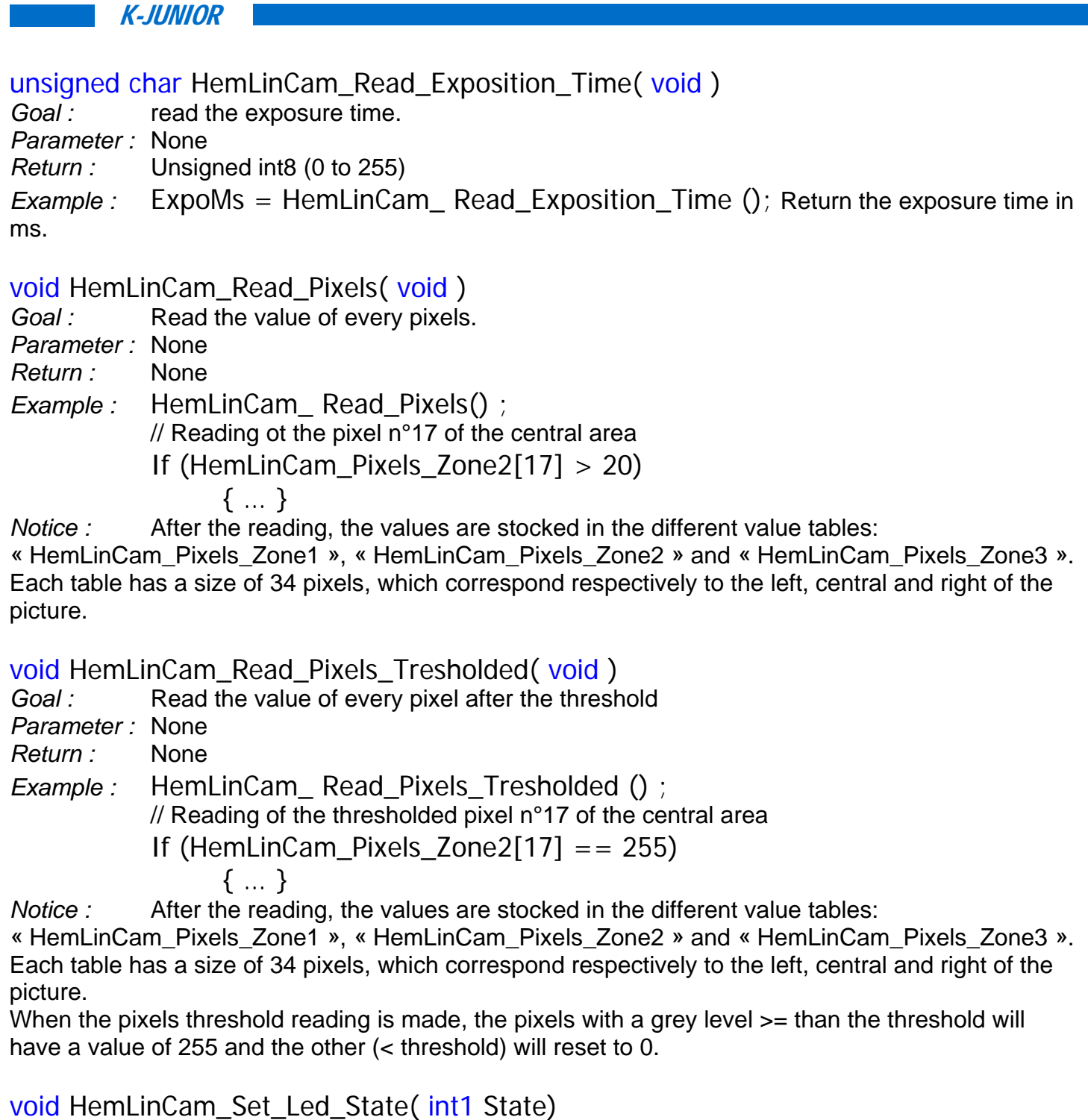

*Goal :* Turn On or Off the Led

*Parameter :* ON (1) or OFF (0)

*Return :* None

*Example :* HemLinCam\_Set\_Led\_State ( ON ); Turn On the camera LED.

#### **8.5 Functions of the « Vocal synthesizer» module**

#### void HemTextToSpeech\_Init( void )

*Goal :* Initialize the turret

*Parameter :* None *Return :* None

*Example :* HemTextToSpeech\_Init();

*Notice :* It's the first function to call at the beginning of your Code to initialize the TextToSpeech turret

char HemTextToSpeech Version( void)

Goal : Read the firmware version (OS) of the TextToSpeech turret connected on the I<sup>2</sup>C Bus *Parameter :* None

*Return :* Unsigned int8 (« Firmware » version number)

*Example :* NumVer = HemTextToSpeech Version();

*Notice :* This function can be used to verify the presence of the turret. If 0xFF is returned then no turret is plugged..

void HemTextToSpeech\_Speed( char Value )

- *Goal :* Define the speed teechting
- *Parameter :* Unsigned int8 (0 to 255)
- *Return :* None

*Example :* HemTextToSpeech\_Speed( 1 );

*Notice :* Set a small value to speak the sentence slowly.

#### void HemTextToSpeech\_Pitch(char Value )

*Goal :* Define the « pitch » value (hue of the pronunciation).

*Parameter :* Unsigned int8 (0 to 255).

*Return :* None

- *Example :* HemTextToSpeech\_Pitch( 2 );
- *Notice :* Set a small value to speak the sentence high-pitched.

void HemTextToSpeech Speak( char Phrase[], char Taille )

- Goal : Play a loaded sentence.
- *Parameter 1 :* Character table which contains the sentence to speak in text format.

*Parameter 2 :* Size of the sentence to speak, in a unsigned int8 value (0 to 255)

*Return :* None

*Example :* char Phrase[256];

sprintf(Phrase, "Hello, my name is KJunior");

HemTextToSpeech\_Speak( Phrase, sizeof(Phrase) );

*Notice :* The sentence « Hello, my name is KJunior » is speak in function of the speed and the pitch settings

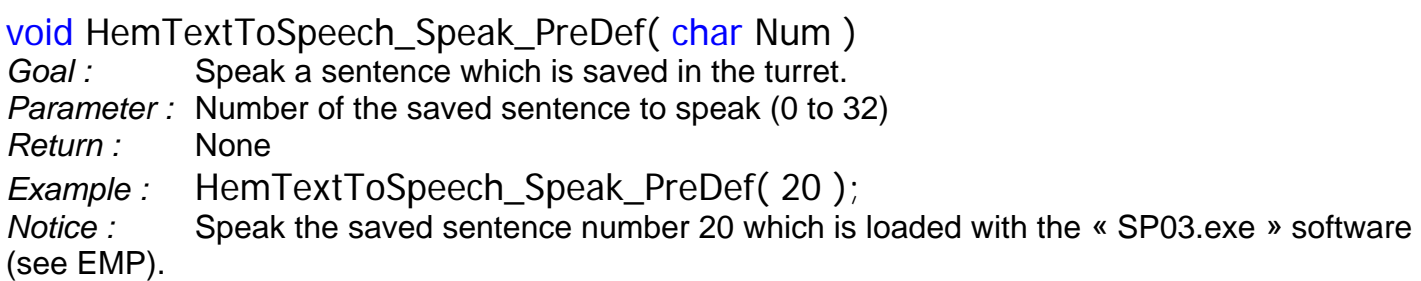

#### **8.6 Functions of the « LCD screen» module**

The LCD screen turret is made up a screen of 2 lines of 12 characters each and 3 push button. The text for each line is define by two characters table of 12 bytes: char Line1[12] ; char Line2[12] ; The state of the push button is stocked in the following variable: int1 SW1, SW2, SW3 ;

void HemLCD\_Init( void ) *Goal :* Initialize the turret *Parameter :* None *Return :* None *Example :* HemLCD\_Init(); *Notice :* It's the first function to call at the beginning of your Code to initialize the LinCam turret

char HemLCD Read Version( void)

Goal : Read the firmware version (OS) of the LCD turret connected on the I<sup>2</sup>C Bus

*Parameter :* None

*Return :* Unsigned int8 (« Firmware » version number)

*Example :* NumVer = HemLCD Read Version();

*Notice :* This function can be used to verify the presence of the turret. If 0xFF is returned then no turret is plugged..

void HemLCD\_Set\_Backlight( unsigned char Value )

*Goal :* Define the back light intensity of the screen.

*Parameter :* Unsigned int8 (0 to 255 = 0 to 100%)

*Return :* None

*Example :* HemLCD Set Backlight( 20 ); define the back light to 20 (= 8%)

#### void HemLCD\_Set\_Contrast( unsigned char Value )

*Goal :* Define the contrast level of the display.

*Parameter :* Unsigned int8 (0 to 255 = 0 to 100% of the maximal contrast)

*Return :* None

*Example :* HemLCD Set Contrast( 200 ); define the contrast to 200 (= 80%)

*Notice :* below 150, the characters display are no more visible with a too small back light. The contrast value must adapt according to the back light.

#### void HemLCD\_Clear\_Screen( void )

*Goal :* Clear the screen

*Parameter :* None

*Return :* None

*Example :* HemLCD Clear Screen(); clear all the word display on the screen.

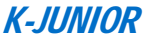

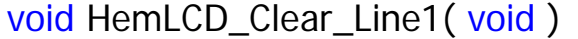

- *Goal :* Clear the line 1
- *Parameter :* None
- *Return :* None *Example :* HemLCD Clear Line1();

#### void HemLCD Clear Line2( void )

- *Goal :* Clear the line 2
- *Parameter :* None
- *Return :* None
- *Example :* HemLCD\_Clear\_Line2();

#### void HemLCD\_Read\_Interruptors( void )

- *Goal :* Read the value of the 3 push-button.
- *Parameter :* None
- *Return :* None
- *Example :* HemLCD\_Read\_Interruptors ();
- *Notice :* The state of the 3 push-buttons are put in the variables SW1, SW2 and SW3.

#### void HemLCD Line1 Left( char\* Data )

- *Goal :* Display the line 1 aligned on the left.
- *Parameter :* Table of character, use the table of the Line1
- *Return :* None
- *Example :* strcpy(Line1, "MENU"); define the content of the Line1 table.

HemLCD\_ Line1\_Left( Line1 ); Display the « MENU » text aligned on the left of the Line 1.

*Notice :* You must use the predefined characters table of Line1 and Line2.

#### void HemLCD Line1 Centered( char\* Data )

- *Goal :* Display the Line1 centered
- *Parameter :* Table of character, use the table of the Line1
- *Return :* None
- *Example :* strcpy(Line1, "MENU"); define the content of the Line1 table.

HemLCD Line1 Centered( Line1 ); Display the « MENU » text centered of the

Line 1.

*Notice :* You must use the predefined characters table of Line1 and Line2.

#### void HemLCD Line1 Right( char\* Data )

- *Goal :* Display the line 1 aligned on the right
- *Parameter :* Table of character, use the table of the Line1
- *Return :* None
- *Example :* strcpy(Line1, "MENU"); define the content of the Line1 table.

HemLCD\_ Line1\_Right( Line1 ); Display the « MENU » text aligned on the right of the Line 1.

*Notice :* You must use the predefined characters table of Line1 and Line2.

#### void HemLCD\_Line2\_Left( char\* Data )

- *Goal :* Display the line 2 aligned on the left.
- *Parameter :* Table of character, use the table of the Line2
- *Return :* None
- *Example :* strcpy(Line2, "MENU"); define the content of the Line2 table.

HemLCD Line2 Left( Line2 ); Display the « MENU » text aligned on the left of the Line 2.

*Notice :* You must use the predefined characters table of Line1 and Line2.

#### void HemLCD Line2 Centered ( char\* Data )

- *Goal :* Display the Line2 centered
- *Parameter :* Table of character, use the table of the Line2
- *Return :* None
- *Example :* strcpy(Line2, "MENU"); define the content of the Line2 table. HemLCD\_ Line2\_Centered( Line2 ); Display the « MENU » text centered of the

Line 2.

*Notice :* You must use the predefined characters table of Line1 and Line2.

#### void HemLCD\_Line2\_Right( char\* Data )

- *Goal :* Display the line 2 aligned on the right
- *Parameter :* Table of character, use the table of the Line2
- *Return :* None
- *Example :* strcpy(Line2, "MENU"); define the content of the Line2 table.

HemLCD\_ Line2\_Right( Line2 ); Display the « MENU » text aligned on the right of

the Line 2.

*Notice :* You must use the predefined characters table of Line1 and Line2.

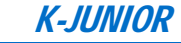

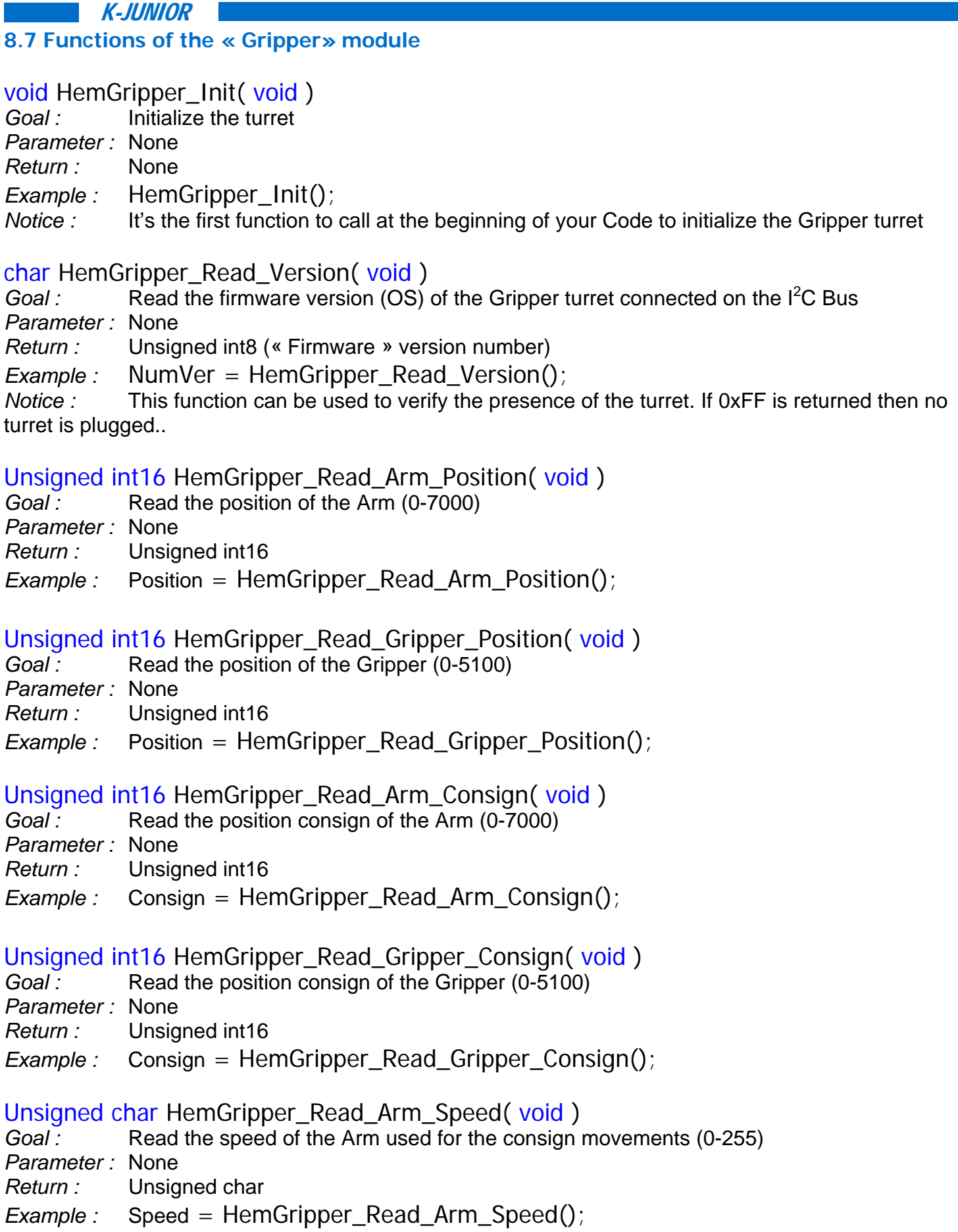

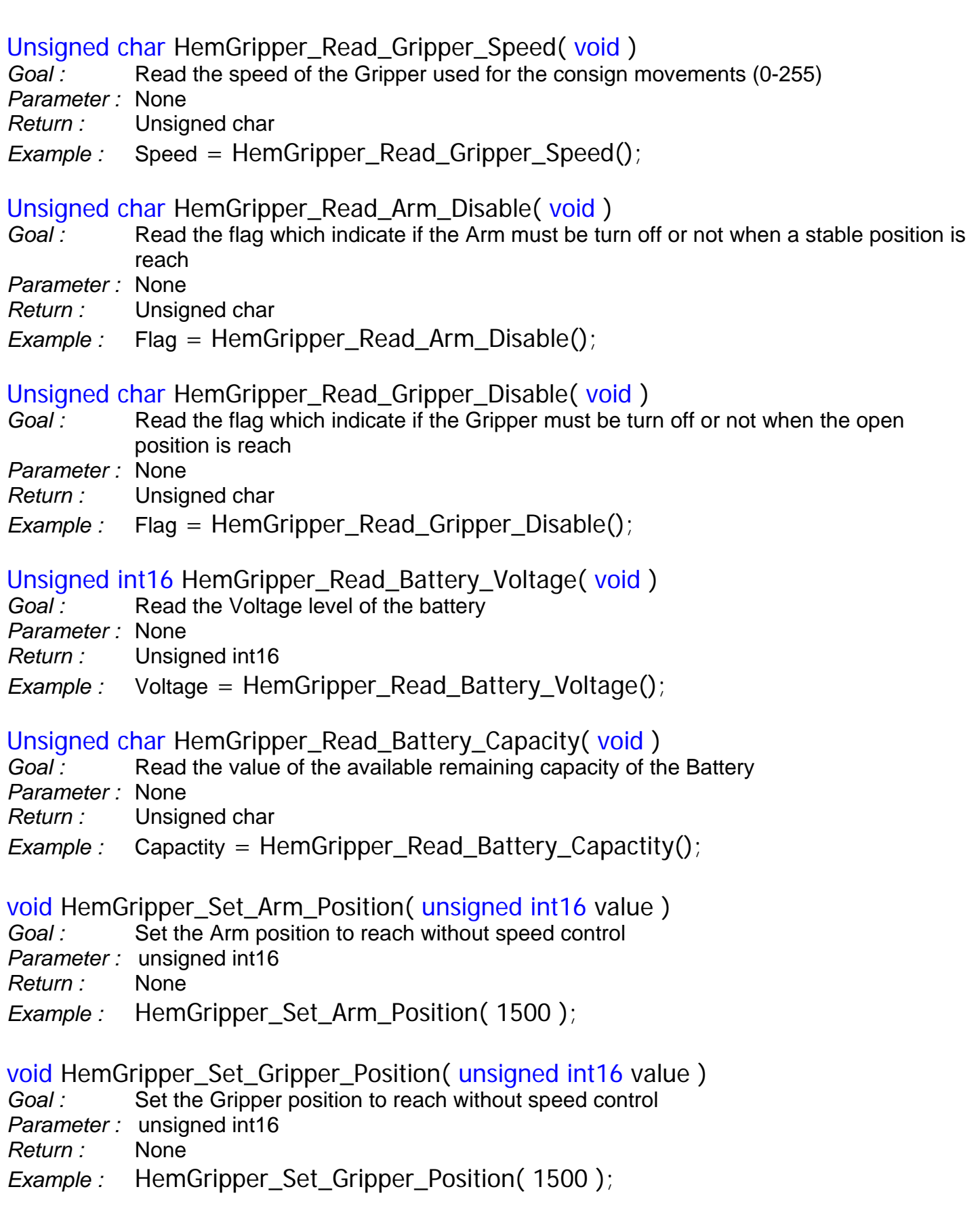

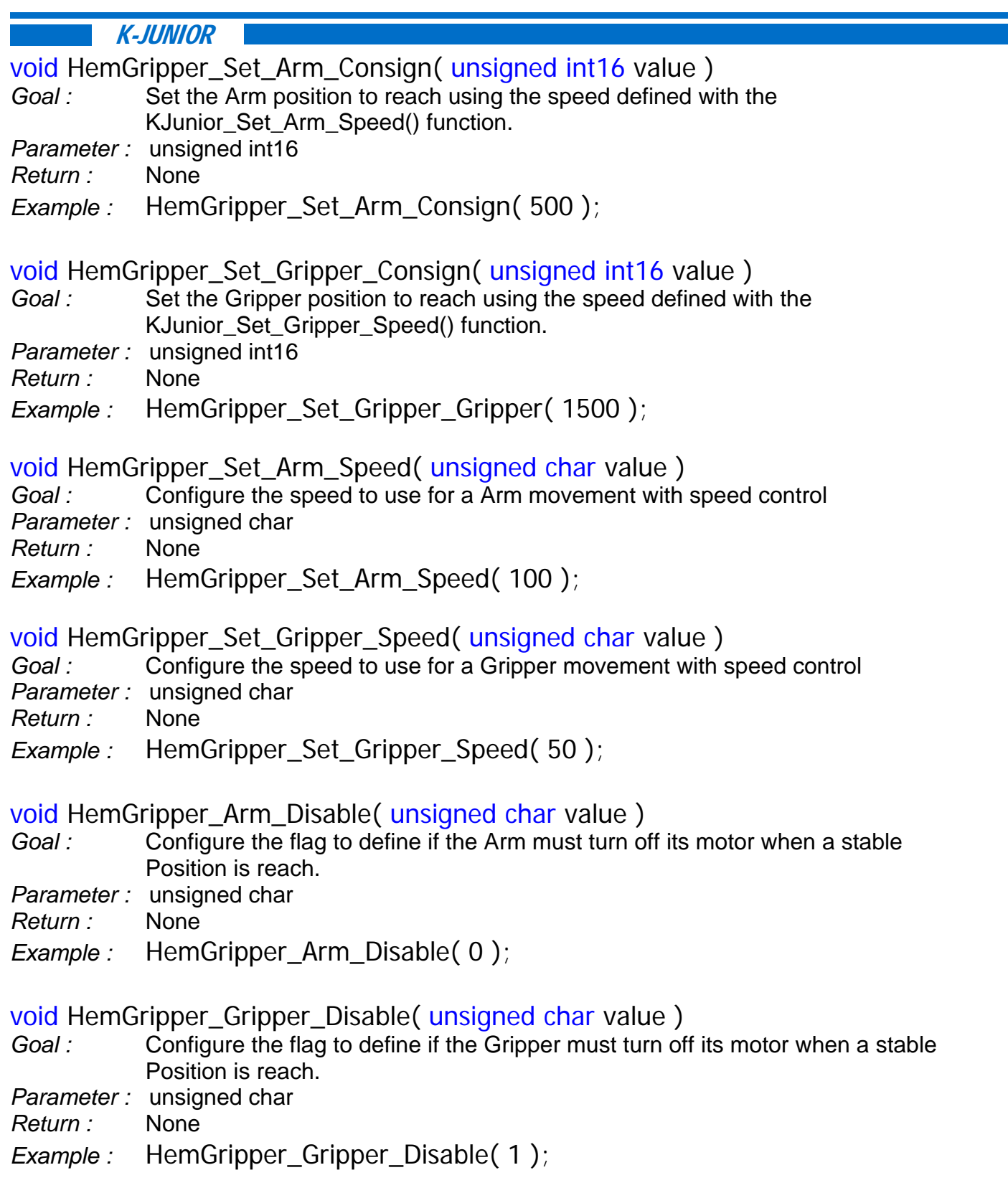

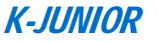

#### **APPENDIX**

All the described functions in this manual are summarised in the « KJuniorCFunctionsGlossary.rtf » file in a RTF format available in the « *KJuniorOS/KJuniorOS\_Sources* » directory of the Cd-rom « Professor Installation » which you have copy in your PC.

You can easily choose the needed functions and copy them to your code (See the C compilation tutorial in the « Programming tools » section of the CD-Rom.

## **If you have purchased the K-Junior Didapack, please use the EMP given with the pack. A tutorial will help you to realize your first C language Software.**

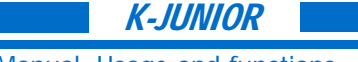

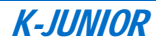

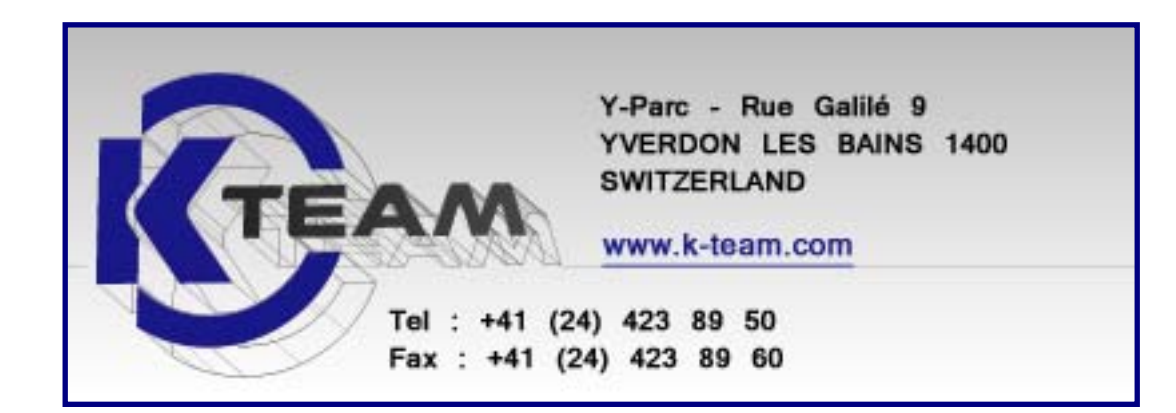

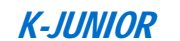